# Värdetyper

## Lathund, Vitec Verksamhetsanalys

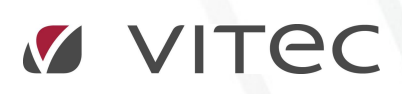

VITEC Affärsområde Fastighet • www.vitec.se • infofastighet@vitec.se • Växel 090-15 49 00

GÖTEBORG: REDEG 1 C, 426 77 V. FRÖLUNDA • KALMAR: BORGMÄSTAREGATAN 5, BOX 751, 391 27 KALMAR, VÄXEL: 0480-43 45 00 • LINKÖPING: SNICKAREGATAN 20, BOX 472, 581 05 LINKÖPING · MALMÖ: RUNDELSGATAN 16, 211 36 MALMÖ · STOCKHOLM: LINDHAGENSGATAN 116, BOX 30206, 104 25 STHLM, VÄXEL: 08-705 38 00 · UMEÅ: TVISTEVÄGEN 47, BOX 7965, 907 19 UMEÅ · VÄSTERÅS: KOPPARBERGSVÄGEN 17, BOX 209, 721 06 VÄSTERÅS · ÖSTERSUND: PRÄSTGATAN 51, 831 34 ÖSTERSUND, VÄXEL: 08-705 38 00

## INNEHÅLLSFÖRTECKNING

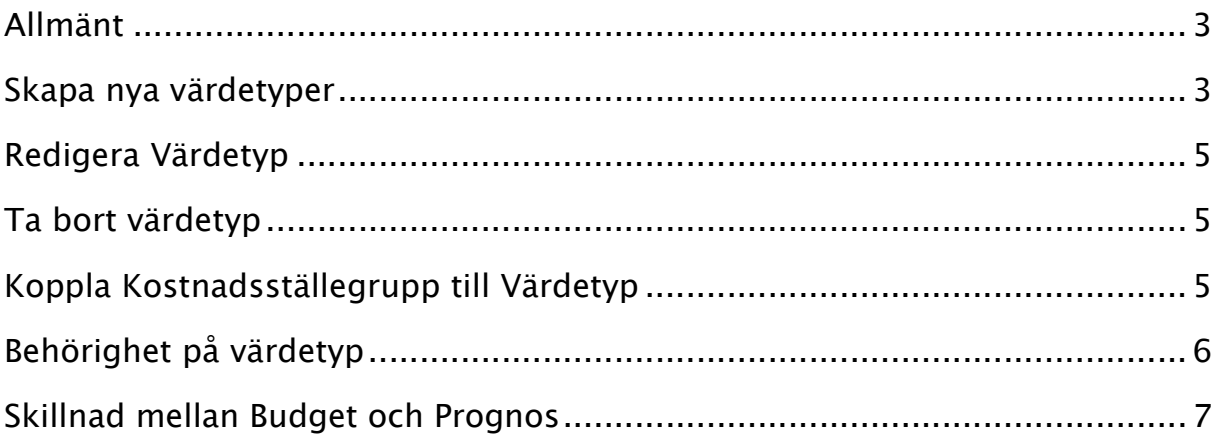

### Allmänt

Begreppet Värdetyp är centralt i Verksamhetsanalys. Värdetypen kan klassificeras som utfall, budget eller prognos. Om man vill arbeta med flera olika budget- eller prognosalternativ så skapar man en värdetyp för varje alternativ. För utfall kan man inte skapa olika alternativ, det finns bara en värdetyp för utfall. I de flesta rapporterna kan man i kolumnhuvudena välja vilken värdetyp som ska visas.

## Skapa nya värdetyper

När systemet installeras så är värdetyperna Utfall, Budget och Prognos Default redan på plats. Nya värdetyper skapas och redigeras i dialogrutan Meny, Inställningar, Alternativ, flik Värdetyper

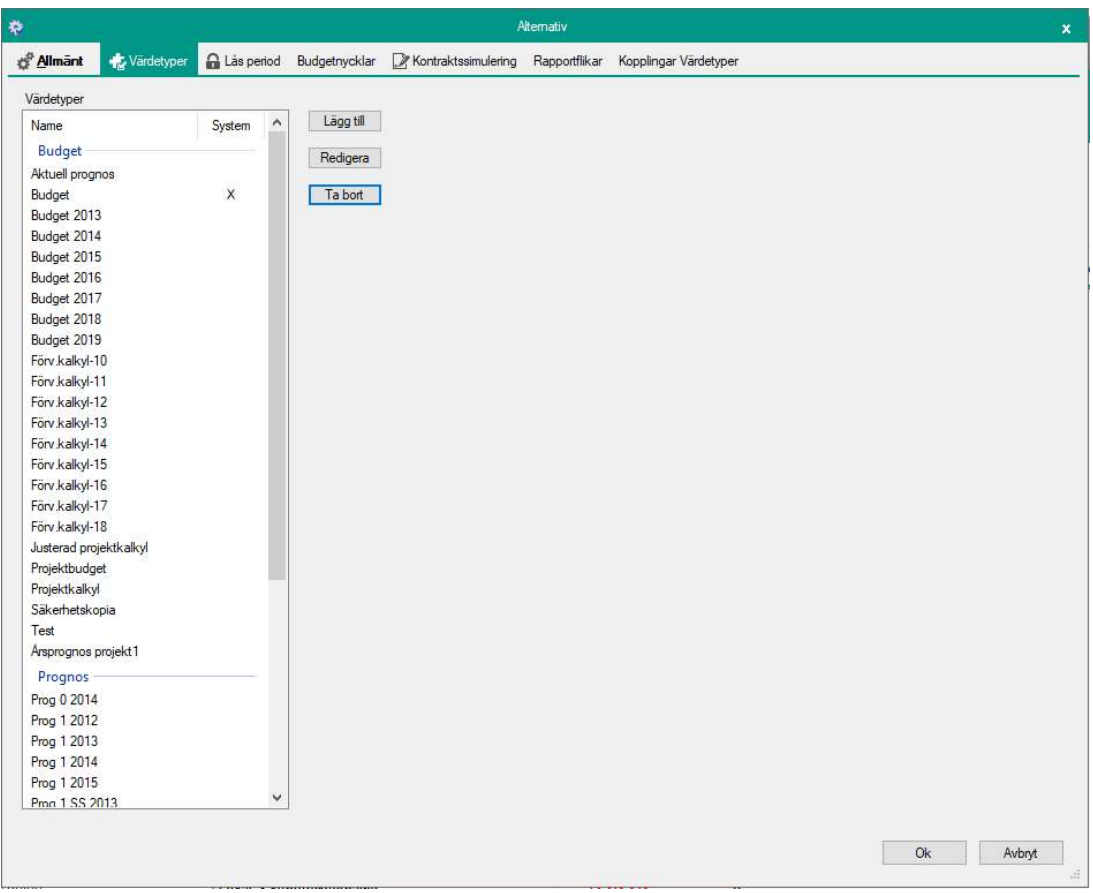

I listan Värdetyper så ser man de värdetyper som är registrerade i systemet. De värdetyper som är med vid leverans markeras med ett x i kolumnen System. Värdetyperna är grupperade i Budget och Prognos. För att skapa en ny värdetyp, tryck på knappen Lägg till. Då visas en ny dialogruta.

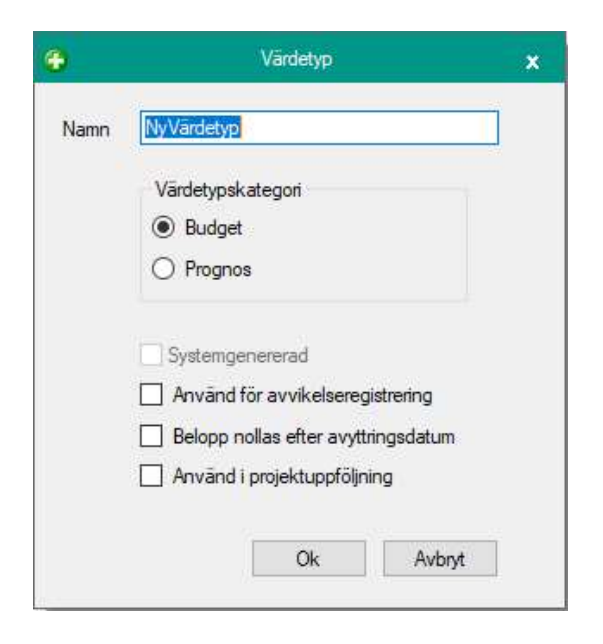

I rutan Namn skriver man in benämningen på värdetypen, t ex "Budget 2019".

I Värdetypskategori anger man om det ska vara budget eller prognos.

I kryssrutorna kan man ange vissa egenskaper för värdetypen som påverkar hur systemet hanterar den:

#### Använd för avvikelsehantering.

Används för att få rätt beräkning i avvikelsekolumner då man har konfigurerat systemet så att både intäkter och kostnader visas positivt. Det vanligaste är att man visar intäkter och kostnader med motsatt tecken så är detta alternativ används sällan.

#### Belopp nollas efter avyttringsdatum

I kostnadsställedialogen finns en droplista där man kan ange ett avyttringsdatum.Det leder till att i rapporter med budget- eller prognoskolumner så kommer beloppen att nollas ut ifall avyttringsdatumet har passerats och värdetypen har klassats med egenskapen Belopp nollas efter avyttringsdatum.

Budgetbeloppen ligger kvar och dyker upp igen ifall man tar bort avyttringsdatumet.

#### Använd i projektuppföljning

I projektuppföljnigen kan projekt sträcka sig över flera år men budget eller prognosvärdet gäller för hela livslängden. Genom att markera detta alternativ får programmet information om vilka värdetyper som ska hanteras på detta sätt.

## Redigera Värdetyp

I dialogrutan som visas när man trycker på knappen Redigera i fliken Värdetyper så kan man ändra namn och egenskaper. Värdetypskategori kan ej ändras här.

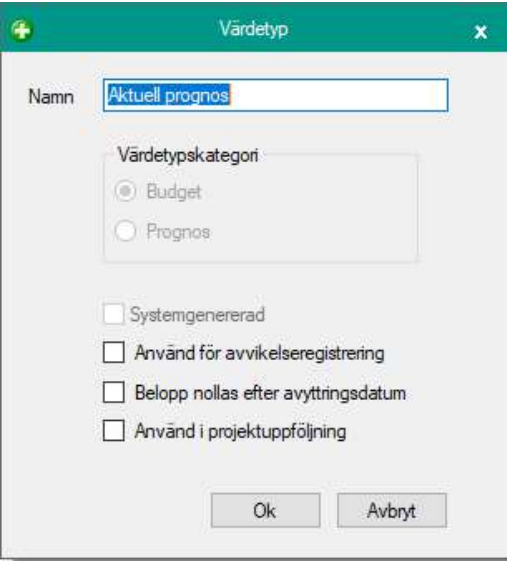

## Ta bort värdetyp

I fliken Värdetyper, markera en värdetyp och tryck Ta bort.

Om man tar bort en värdetyp tas även alla värden bort som hör till den värdetypen. Denna åtgärd kan inte ångras och eventuell återställning måste göras från databasbackup.

## Koppla Kostnadsställegrupp till Värdetyp

Man kan koppla värdetyper till kostnadsställegrupper. Det görs i fliken Kopplingar Värdetyper i dialogrutan Alternativ. Om rutan Koppla värdetyper till kostnadsställegrupper är markerad måste man efter att värdetypen har skapats, öppna alternativdialogen igen och markera vilken kostnadsställegrupp den skapade värdetypen ska kopplas till. En värdetyp kan kopplas till flera kostnadsställegrupper.

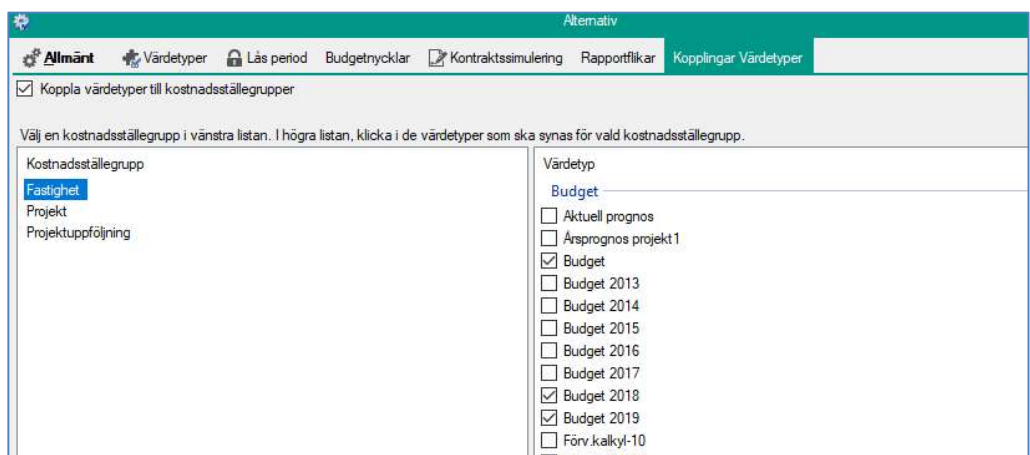

## Behörighet på värdetyp

När man har aktiverat utökad behörighetsstyrning på värdetyp visas ett fönster för behörighetsstyrning till höger om listan med värdetyper.

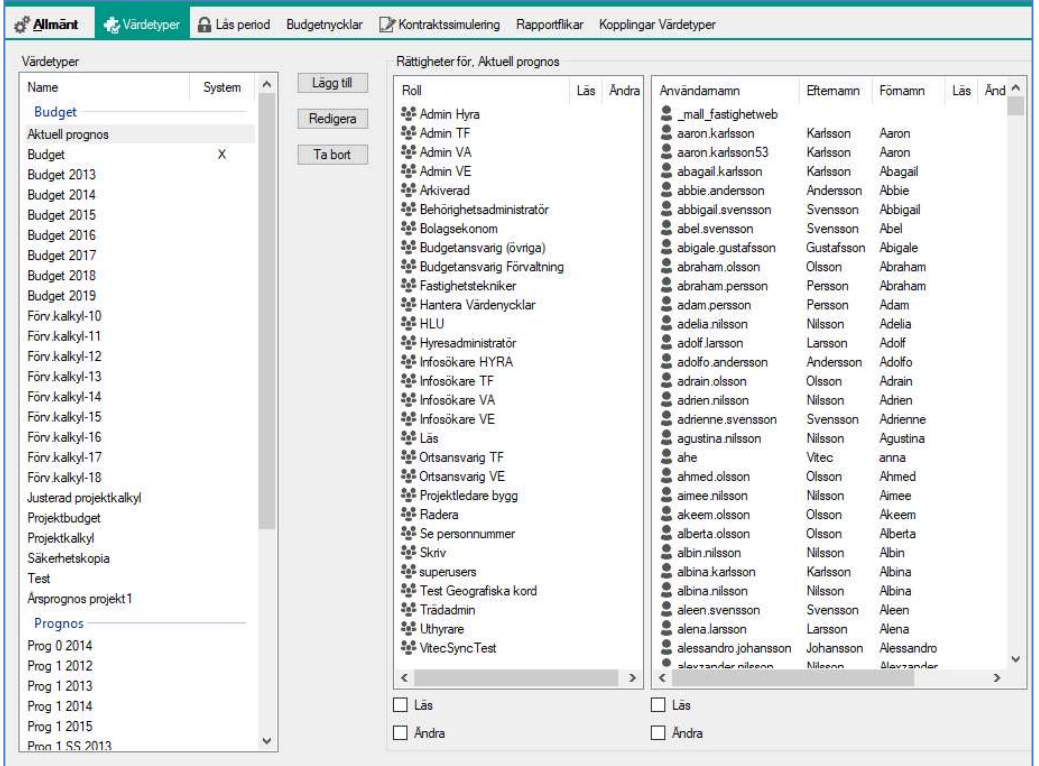

Fliken är indelad i en listvy där alla roller visas och en listvy där alla användare visas. Under respektive sektion visas kryssrutor där man anger ifall de roller eller användare man valt ska ha läs- eller ändra-behörighet på den post man har valt i listan över värdetyper. Om varken läs-eller ändrabehörighet är markerad innebär det att värdetypen inte visas för användaren eller rollen i fråga.

### Skillnad mellan Budget och Prognos

När man ändrar ett prognosvärde tar programmet hänsyn till det utfall som varit hittills och fördelar resterande belopp på återstående månader med budgetnycklarna. I beräkningen antas att det finns utfall inläst t o m föregående månad. Om man t ex registrerar ett prognosvärde i april innevarande år så förutsätter system att det finns utfall inläst januari, februari och mars. Differensen mellan det registrerade prognosvärdet och utfall t o m mars fördelas på resterande månader med hjälp av budgetnycklarna. Periodutfallet för januari, februari och mars skrivs in i prognosen. Om det saknas utfall för föregående månad fördelas hela det registrerade beloppet på återstående månader och de första månaderna får värdet 0. Registrerar man ett prognosvärde för kommande år sker fördelning för alla månader. Om man försöker ändra ett prognosvärde för föregående år så hämtas istället inläst utfall och skrivs in för varje månad. Prognoser för tidigare år kommer alltså att visa inläst utfall.

När man ändrar ett budgetvärde tas ingen hänsyn till utfallet.

I Kontraktssimuleringen kan man inte göra överföring till budgetfliken för innevarande år ifall värdetypen är budget. Enbart de kommande åren förs över. Prognosvärdetyper kan föras över för innevarande år.